# **AeselProjects Documentation**

*Release 0.0.1*

**AO Labs**

**Jan 26, 2019**

# Contents:

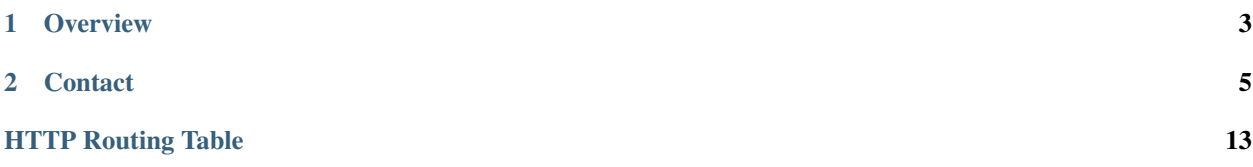

# CHAPTER 1

**Overview** 

<span id="page-6-0"></span>AeselProjects is a peripheral service of Aesel, providing organization and project management functionality. It is not expected to provide meaningful benefits outside of this architecture.

AeselProjects is a part of the AO Aesel Project, along with [CLyman,](https://github.com/AO-StreetArt/CLyman) [Crazy Ivan,](https://github.com/AO-StreetArt/CrazyIvan) [Adrestia,](https://github.com/AO-StreetArt/Adrestia) and [Kelona.](https://github.com/AO-StreetArt/Kelona)

# CHAPTER 2

# **Contact**

<span id="page-8-0"></span>Stuck and need help? Have general questions about the application? We encourage you to publish your question on [Stack Overflow.](https://stackoverflow.com) We regularly monitor for the tag 'aesel' in questions.

We encourage the use of Stack Overflow for a few reasons:

- Once the question is answered, it is searchable and viewable by everyone else.
- The forum format offers an easy method to get a larger community involved with a tougher question.

## **2.1 Getting Started with AeselProjects**

*[Go Home](#page-6-0)*

### **2.1.1 Docker**

An official Docker Image of AeselProjects is provided, and to get you up and running quickly, a Docker Compose file is provided as well. To start up a Mongo instance, a Consul instance, and a AeselProjects instance, simply run the following from the 'compose/min' folder:

docker-compose up

Once the services have started, test them by hitting AeselProjects' healthcheck endpoint:

curl http://localhost:5644/health

Keep in mind that this is not a secure deployment, but is suitable for exploring the *[AeselProjects API](#page-9-0)*.

### **2.1.2 Building from Source**

Once you've got the required backend services started, build and execute the tests for the repository.

./gradlew check

And, finally, start AeselProjects:

./gradlew bootRun

## **2.1.3 Using the Latest Release**

AeselProjects can also be downloaded as a runnable JAR for the latest release from [here.](https://github.com/AO-StreetArt/AeselProjects/releases)

When using a JAR, unzip the downloaded package, move to the main directory from a terminal, and run:

java -jar build/libs/aeselprojects-0.0.1.jar

# <span id="page-9-0"></span>**2.2 Project API**

A Project contains groups of scenes, as well as Asset Collections. It is primarily used for organization, and helps manage a full-scale animation production.

## **2.2.1 Project Creation**

<span id="page-9-1"></span>**POST /v1/project** Create a new Project.

Request Headers

• [Content-Type](https://tools.ietf.org/html/rfc7231#section-3.1.1.5) – application/json

Status Codes

• [200 OK](http://www.w3.org/Protocols/rfc2616/rfc2616-sec10.html#sec10.2.1) – Success

#### http

```
POST /v1/project HTTP/1.1
Host: localhost:5635
Content-Type: application/json
{
    "name": "Test",
    "description": "This is a test",
    "category": "test",
    "tags": ["testTag"],
    "sceneGroups": [
            {
                     "name": "testGroup",
                     "description": "This is a test group",
                     "category": "test",
                     "scenes": ["1234"]
            }
    ],
    "assetCollectionIds": ["4321"]
}
```
curl

```
curl -i -X POST http://localhost:5635/v1/project -H 'Content-Type: application/json' -
˓→-data-raw '{"assetCollectionIds": ["4321"], "category": "test", "description":
˓→"This is a test", "name": "Test", "sceneGroups": [{"category": "test", "scenes": [
˓→"1234"], "name": "testGroup", "description": "This is a test group"}], "tags": [
ightharpoonup"testTag"]}'
```
wget

```
wget -S -O- http://localhost:5635/v1/project --header='Content-Type: application/json
˓→' --post-data='{"assetCollectionIds": ["4321"], "category": "test", "description":
˓→"This is a test", "name": "Test", "sceneGroups": [{"category": "test", "scenes": [
˓→"1234"], "name": "testGroup", "description": "This is a test group"}], "tags": [
˓→"testTag"]}'
```
httpie

```
echo '{
  "assetCollectionIds": [
    "4321"
  \frac{1}{2}"category": "test",
  "description": "This is a test",
  "name": "Test",
  "sceneGroups": [
   \left\{ \begin{array}{c} \end{array} \right\}"category": "test",
       "description": "This is a test group",
       "name": "testGroup",
      "scenes": [
         "1234"
       \mathbf{I}}
  \mathbf{I},
  "tags": [
    "testTag"
  ]
}' | http POST http://localhost:5635/v1/project Content-Type:application/json
```
python-requests

```
requests.post('http://localhost:5635/v1/project', headers={'Content-Type':
˓→'application/json'}, json={'assetCollectionIds': ['4321'], 'category': 'test',
˓→'description': 'This is a test', 'name': 'Test', 'sceneGroups': [{'category': 'test
˓→', 'scenes': ['1234'], 'name': 'testGroup', 'description': 'This is a test group'}],
˓→ 'tags': ['testTag']})
```
response

```
HTTP/1.1 200 OK
Location: http://localhost:5635/v1/project
{
   "id": "5be8eeb4f5eee94951e553a9",
    "name": "Test",
    "description": "This is a test",
    "category": "test",
    "tags": [
```
(continues on next page)

(continued from previous page)

```
"testTag"
    ],
    "sceneGroups": [
        {
            "name": "testGroup",
            "description": "This is a test group",
            "category": "test",
            "scenes": [
                "1234"
            ]
        }
    ],
    "assetCollectionIds": [
        "4321"
    ]
}
```
## **2.2.2 Project Retrieval**

# <span id="page-11-0"></span>**GET /v1/project/{key}**

Get a project by ID.

Status Codes

• [200 OK](http://www.w3.org/Protocols/rfc2616/rfc2616-sec10.html#sec10.2.1) – Success

#### http

```
GET /v1/project/{key} HTTP/1.1
Host: localhost:5635
```
curl

```
curl -i 'http://localhost:5635/v1/project/{key}'
```
wget

```
wget -S -O- 'http://localhost:5635/v1/project/{key}'
```
httpie

```
http 'http://localhost:5635/v1/project/{key}'
```
python-requests

requests.get('http://localhost:5635/v1/project/{key}')

# **2.2.3 Project Update**

```
POST /v1/project/{key}
```
Create a new Project.

### Request Headers

• [Content-Type](https://tools.ietf.org/html/rfc7231#section-3.1.1.5) – application/json

#### Status Codes

• [200 OK](http://www.w3.org/Protocols/rfc2616/rfc2616-sec10.html#sec10.2.1) – Success

#### http

```
POST /v1/project/{key} HTTP/1.1
Host: localhost:5635
Content-Type: application/json
{
    "name": "AnotherName",
    "description": "This is a second test",
    "category": "testing",
    "tags": [
        "testTag2"
    \frac{1}{2},
    "sceneGroups": [
        {
             "name": "testGroup2",
             "description": "This is another test group",
             "category": "testing",
             "scenes": [
                 "12345"
             ]
        }
    \frac{1}{2}"assetCollectionIds": [
        "43212"
    ]
}
```
curl

```
curl -i -X POST 'http://localhost:5635/v1/project/{key}' -H 'Content-Type:
˓→application/json' --data-raw '{"assetCollectionIds": ["43212"], "category": "testing
˓→", "description": "This is a second test", "name": "AnotherName", "sceneGroups": [{
˓→"category": "testing", "scenes": ["12345"], "name": "testGroup2", "description":
˓→"This is another test group"}], "tags": ["testTag2"]}'
```
wget

```
wget -S -O- 'http://localhost:5635/v1/project/{key}' --header='Content-Type:
˓→application/json' --post-data='{"assetCollectionIds": ["43212"], "category":
˓→"testing", "description": "This is a second test", "name": "AnotherName",
˓→"sceneGroups": [{"category": "testing", "scenes": ["12345"], "name": "testGroup2",
˓→"description": "This is another test group"}], "tags": ["testTag2"]}'
```
httpie

```
echo '{
  "assetCollectionIds": [
   "43212"
 \vert,
  "category": "testing",
 "description": "This is a second test",
  "name": "AnotherName",
  "sceneGroups": [
   {
```
(continues on next page)

(continued from previous page)

```
"category": "testing",
      "description": "This is another test group",
      "name": "testGroup2",
      "scenes": [
        "12345"
      ]
   }
 \vert \,, \vert"tags": [
   "testTag2"
 ]
}' | http POST 'http://localhost:5635/v1/project/{key}' Content-Type:application/json
```
python-requests

```
requests.post('http://localhost:5635/v1/project/{key}', headers={'Content-Type':
˓→'application/json'}, json={'assetCollectionIds': ['43212'], 'category': 'testing',
˓→'description': 'This is a second test', 'name': 'AnotherName', 'sceneGroups': [{
˓→'category': 'testing', 'scenes': ['12345'], 'name': 'testGroup2', 'description':
˓→'This is another test group'}], 'tags': ['testTag2']})
```
response

```
HTTP/1.1 200 OK
Location: http://localhost:5635/v1/project
{
    "id": "5be8eeb4f5eee94951e553a9",
    "name": "Test",
    "description": "This is a test",
    "category": "test",
    "tags": [
        "testTag"
    ],
    "sceneGroups": [
        {
            "name": "testGroup",
            "description": "This is a test group",
            "category": "test",
             "scenes": [
                 "1234"
            ]
        }
    \frac{1}{2}"assetCollectionIds": [
        "4321"
    ]
}
```
## **2.2.4 Project Query**

<span id="page-13-0"></span>**GET /v1/project**

Query for projects by attribute.

Status Codes

#### • [200 OK](http://www.w3.org/Protocols/rfc2616/rfc2616-sec10.html#sec10.2.1) – Success

#### http

GET **/v1/project?name=test&num\_records=10&page=0 HTTP**/1.1 Host: localhost:5635

#### curl

curl -i 'http://localhost:5635/v1/project?name=test&num\_records=10&page=0'

wget

wget -S -O- 'http://localhost:5635/v1/project?name=test&num\_records=10&page=0'

#### httpie

http 'http://localhost:5635/v1/project?name=test&num\_records=10&page=0'

#### python-requests

requests.get('http://localhost:5635/v1/project?name=test&num\_records=10&page=0')

#### response

```
HTTP/1.1 200 OK
Location: http://localhost:5635/v1/project?name=AnotherName&num_records=10&page=0
[
    {
        "id": "5be8eeb4f5eee94951e553a9",
        "name": "AnotherName",
        "description": "This is a second test",
        "category": "testing",
        "tags": [
            "testTag2"
        ],
        "sceneGroups": [
            {
                "name": "testGroup2",
                "description": "This is another test group",
                "category": "testing",
                "scenes": [
                     "12345"
                ]
            }
        ],
        "assetCollectionIds": [
            "43212"
        ]
    }
]
```
## **2.2.5 Project Delete**

```
DELETE /v1/project/{key}
     Delete a project by ID.
```
Status Codes

• [200 OK](http://www.w3.org/Protocols/rfc2616/rfc2616-sec10.html#sec10.2.1) – Success

http

```
DELETE /v1/project/{key} HTTP/1.1
Host: localhost:5635
```
curl

curl -i -X DELETE 'http://localhost:5635/v1/project/{key}'

wget

wget -S -O- --method=DELETE 'http://localhost:5635/v1/project/{key}'

httpie

```
http DELETE 'http://localhost:5635/v1/project/{key}'
```
python-requests

requests.delete('http://localhost:5635/v1/project/{key}')

# **2.3 Developer Notes**

This page contains a series of notes intended to be beneficial for any contributors to AeselProjects.

## **2.3.1 Continuous Integration**

Travis CI is used to run automated tests against AeselProjects each time a commit or pull request is submitted against the main repository. The configuration for this can be updated via the .travis.yml file in the main folder of the project repository.

[Latest CI Runs](https://travis-ci.org/AO-StreetArt/AeselProjects/)

## **2.3.2 Documentation**

Documentation is built using Sphinx and hosted on Read the Docs.

Updates to documentation can be made in the docs/ folder of the project repository, with files being in the .rst format.

*[Go Home](#page-6-0)*

HTTP Routing Table

# <span id="page-16-0"></span>/v1

GET /v1/project, [10](#page-13-0) GET /v1/project/{key}, [8](#page-11-0) POST /v1/project, [6](#page-9-1) POST /v1/project/{key}, [8](#page-11-1) DELETE /v1/project/{key}, [11](#page-14-0)